# **Guide de prise en main fonction Copieur**

- **1 Mode couleur**
- **2 Réduction/Agrandissement**
- **3 Quantité**
- **4 Ajuster densité**
- **6** Sélectionner magasin
- **6 Recto/Verso-Combiner**
- **7** Trier/Empiler
- **8 Agrafer**
- **9 Perforer**
- **10 Format de l'original**
- **11** Type d'original
- **12 Par lots**
- **13 Autres paramètres**
	- • Séries
	- • Livre
	- • Double page Recto/Verso
	- • Tampon
	- Aperçu copie non autor.
	- • Ajustement marge
	- • Effacer Centre/Bords
	- Effacer couleur
	- Aiuster balance coul.
	- • Ajuster la couleur
	- • Poster
	- • Copies doubles
	- • Centrer
	- Orientation original
- *1 2 3* **3** ABCD COMPANY **Connecté : [ABCD COMPANY B Contract Scanner CE** Copie  $F_{\rm{AY}}$ Impression/Numérisation<br>(Périphérique de... R  $\left( \begin{matrix} 2 \\ 3 \end{matrix} \right)$ *11 4* ا∷∷ا ortie impression rapio  $\bigodot$ *i* Message système **Aucun fich récent** onnecté : [ABCD COMPAN 曲 *5* Stop Vérifier l'état E ക *10 9 8 7 6* **1. Le nom de l'utilisateur qui est connecté 7. [Menu] 2. [Connexion]/[Déconnexion] 8. [Accueil] 3. [Économie d'énergie] 9. [Retour]**
- **4. Icône de liste d'applications**
- **5. Icône pour passer d'un écran à l'autre 6. [Arrêter]**
- **10. [Vérifier l'état]**
- **11. Zone d'affichage des icônes**

Déplacez le curseur avec votre doigt sur l'écran afin de sélectionner la densité de l'image. Densité TEMP T

\* Les paramètres peuvent différer selon les modèles et les options utilisés. Pour plus d'informations, voir Prise en main.

Indiquez le nombre de copies. Vous pouvez également préciser le nombre de copies souhaité à l'aide du pavé numérique.

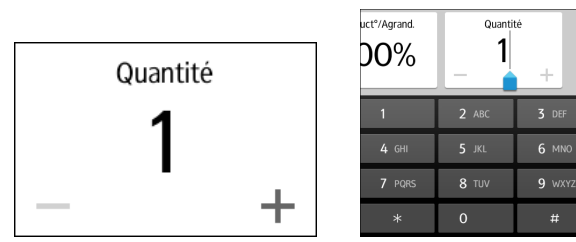

#### *Réalisation de copies*

**5. Faites défiler l'écran vers le haut et vers le bas, puis choisissez les paramètres souhaités.**

**6. Saisissez le nombre de copies.**

**7. Appuyez sur [Départ].**

- **1. Appuyez sur [Accueil] en bas au centre de l'écran.**
- **2. Appuyez sur [Copie] sur l'écran Accueil. 3. Appuyez sur**
- **[Réinitialiser].**

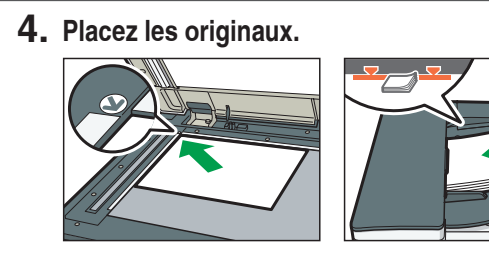

- 
- 
- 

## *Utilisation du panneau de commande Utilisation de l'écran [Copie]*

#### **\* La forme de l'appareil et les écrans diffèrent selon les modèles.**

### *Paramétrage de l'appareil*

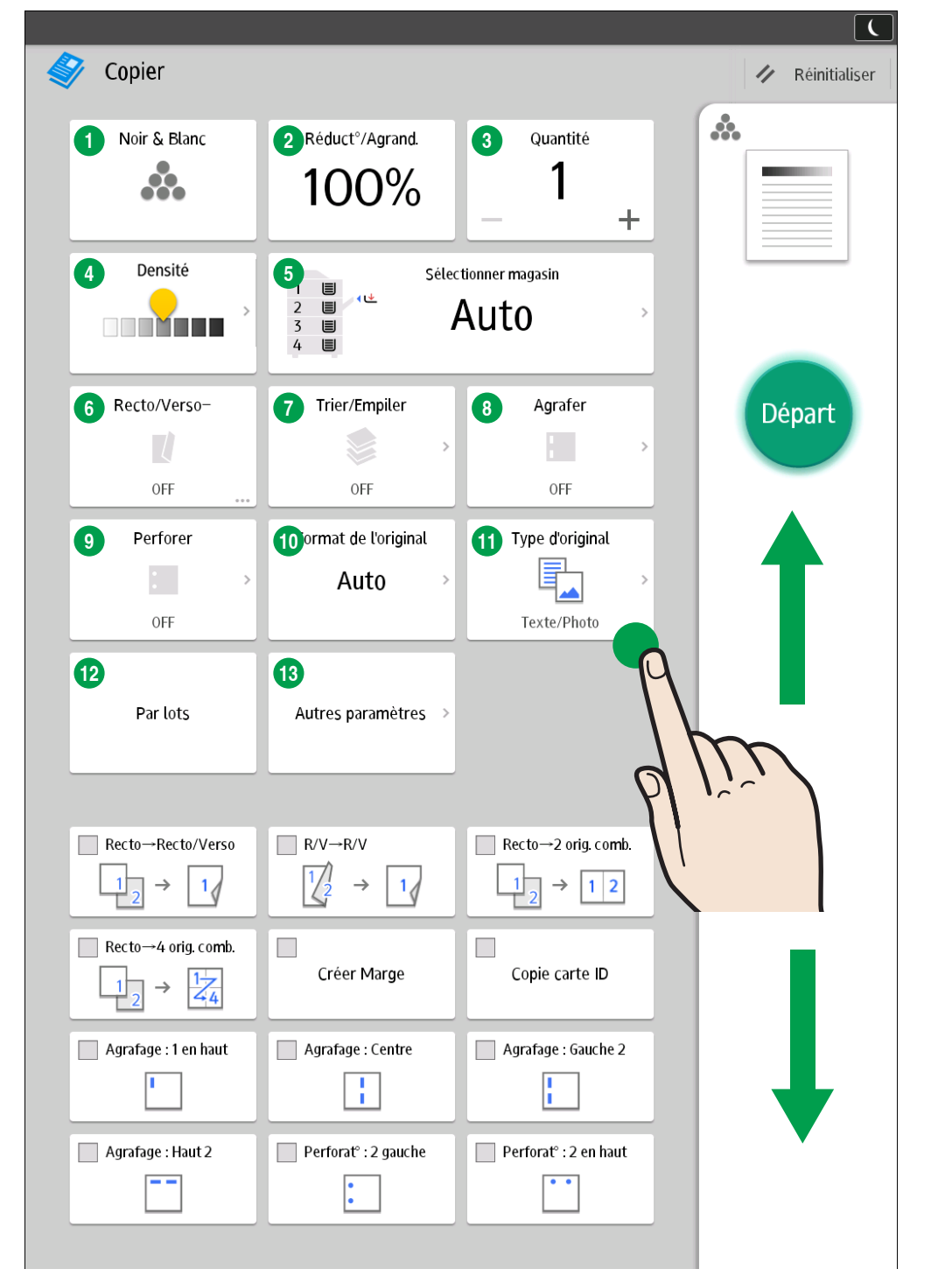